# **Perancangan Quality Of Service Open Wifi Di Telecom Infra Project Lab Telkom University**

1 st Alif Anandhito Bagoes Rekotomo *Fakultas Teknik Elektro Universitas Tekom*  Bandung, Indonesia alifanandhitobr@student.telkomunivers ity.ac.id

 2nd Dhoni Putra Setiawan *Fakultas Teknik Elektro Universitas Tekom*  Bandung, Indonesia setiawandhoni@telkomuniversity.ac.id  3rd Prananto Bayu Herlambang *Fakultas Teknik Elektro Universitas Tekom*  Bandung, Indonesia prananto.bayu@gcidesign.com

*Abstrak —* **Jaringan broadband menjadi semakin penting untuk mendukung berbagai tipe traffic, seperti voice, video, dan data. Peningkatan penggunaan broadband dapat menyebabkan menurunnya kualitas layanan, seperti latency dan jitter.** 

**Wi-Fi adalah jenis broadband yang menggunakan gelombang radio untuk mengirimkan data. OpenWiFi adalah solusi inovatif untuk meningkatkan kapasitas jaringan Wi-Fi. OpenWiFi menawarkan fitur canggih, seperti Controller, Passpoint, dan OpenRoaming, serta QoS management untuk memastikan kualitas layanan yang baik.** 

**Berdasarkan hasil pengujian dan analisis, jaringan Wi-Fi OpenWiFi di Lab Telecom Infra Project memiliki kinerja yang baik. Bitrate rata-rata di semua ruangan berada di atas 4 Mbps, yang merupakan batas bandwidth yang ditentukan. Jitter juga berada dalam batas yang dapat diterima, dengan 95% nilai jitter berada di bawah 50 milidetik.** 

**Sebelum penerapan QoS, bitrate rata-rata per perangkat dapat mencapai 13-15 Mbps, tetapi dengan penerapan QoS, bitrate rata-rata per perangkat turun menjadi 4-5 Mbps. Namun, penurunan bitrate ini juga diikuti dengan peningkatan stabilitas dan konsistensi kinerja jaringan. Dengan QoS, jaringan Wi-Fi OpenWiFi dapat menyediakan layanan yang lebih baik bagi semua pengguna, termasuk pengguna yang membutuhkan bandwidth tinggi untuk aplikasi-aplikasi tertentu.** 

*Kata kunci— Wi-Fi, OpenWiFi, Quality of Service*

#### I. PENDAHULUAN

Komunikasi jaringan *broadband dapa*t digunakan di berbagai antarmuka, termasuk koneksi kabel seperti Ethernet dan kabel serat optik, serta teknologi nirkabel seperti *WiFi, jar*ingan seluler (3G, 4G, 5G), koneksi satelit, dan teknologi baru lainnya.[3]

Salah satu standar teknologi wireless yang paling populer adalah Wi-Fi. Wi-Fi atau WLAN yang menggunakan standar IEEE 802.11 adalah protocol yang sangat populer untuk koneksi nirkabel. Berdasarkan prakira jaringan visual indeks Cisco, Pada tahun 2022 sebanyak 51% *traffic* di internet akan datang dari Wi-Fi. IEEE 802.11 sendiri berada di frekuensi 2.4 GHz, 5 GHz, 6 GHz, dan 60 GHz[4]. Diharapkan untuk kedepan nya pada 802.11be jaringan Wi-Fi dapat mengakomodasi latensi sangat rendah dan keandalan *traffic* yang sangat tinggi.

Wi-Fi atau Wireless Fidelity merupakan standar yang digunakan Jaringan Lokal Nirkabel (Wireless Local Area Network – WLAN) yang menggunakan standar 802.11[5]. Istilah ini diprakarsai oleh organisasi WI-FI Alliance. Awalnya WI-Fi bertujuan untuk perangkat nirkabel dan jaringan lokal (LAN). Wi-Fi memiliki kecepatan yang jauh lebih tinggi dibanding modem kabel tercepat sekalipun. Wi-Fi hanya bekerja pada perangkatan yang telah dikonfigurasi dengan Wi-Fi certified Radio.

Wi-Fi memiliki empat variasi berdasarkan spesifikasi IEEE 802.11, yaitu: 802.11a, 802.11b, 802.11g, dan 802.11n[6]. Spesifikasi b merupakan produk pertama Wi-Fi. Saat ini teknologi Wi-Fi telah berkembang sampai generasi ke-7 dengan standar 802.11be.

*WiFi dite*mukan dan pertama kali dirilis untuk konsumen pada tahun 1997 ketika sebuah komite yang disebut 802.11 dibuat. Hal ini mengarah pada penciptaan IEEE802.11, yang mengacu pada seperangkat standar yang mendefinisikan komunikasi untuk jaringan area lokal nirkabel (WLAN). Setelah ini, spesifikasi dasar untuk *WiFi dite*tapkan, memungkinkan transfer data dua megabyte per detik secara nirkabel antar perangkat. Hal ini memicu pengembangan peralatan prototipe (router) untuk mematuhi IEEE802.11, dan pada tahun 1999, *WiFi d*ip*e*rkenalkan untuk penggunaan di rumah.

Dalam bisnis komunikasi, *WiFi tela*h menjadi salah satu bidang yang sangat sukses. Pendapatan industri dari *WiFi tela*h melebihi \$1 miliar per tahun dan diperkirakan akan mencapai lebih dari \$4 miliar pada tahun 2007[7]. Awalnya, *WiFi hany*a merupakan fitur tambahan yang tersedia melalui kartu antarmuka PCMCIA, namun sekarang telah menjadi fitur bawaan pada berbagai perangkat pengguna.

*WiFi juga* terlihat dari minat yang tinggi di media massa. Seiring berjalannya waktu, *WiFi tida*k lagi dianggap hanya sebagai perangkat jaringan baru, melainkan sebagai alat yang membawa revolusi akses internet *broadband yang* bebas untuk semua orang.

*WiFi meru*pakan contoh luar biasa bagaimana solusi untuk masalah kecil seperti perluasan jaringan nirkabel dari Ethernet dapat menjadi dasar dari visi yang lebih besar, yaitu mobilitas *broadband di m*ana-mana. Kami fokus pada layanan *WiFi yang* dirancang untuk mendukung kebutuhan profesional yang sering bepergian. Melalui upaya ini, kami

mengidentifikasi empat area utama yaitu kemudahan penggunaan, keamanan, mobilitas, dan manajemen jaringan.

Selain itu salah satu faktor yang menjadi peranan penting dalam penggunaan *Wifi yang* baik yaitu dengan adanya penerapan Management *Wifi. Man*ajemen Wi-Fi yang efektif terdiri dari pemantauan perangkat yang membuat dan menggunakan jaringan Wi-Fi, menganalisis lalu lintasnya, dan memecahkan masalah perlambatan yang dapat memengaruhi pengalaman pengguna akhir. Secara keseluruhan, manajemen Wi-Fi bertujuan untuk menghindari downtime dan mencegah perangkat nakal mengakses jaringan. Manajemen Wi-Fi sangat penting untuk jaringan bisnis berskala besar dan dinamis.

Ketika terjadi pemadaman pada jaringan Wi-Fi, atau jika kekuatan sinyal tidak memadai di area tertentu, pengguna akhir tidak dapat melakukan pekerjaan mereka. Di era ketika banyak karyawan mengandalkan perangkat seluler seperti laptop dan smartphone, manajemen jaringan yang kritis menggabungkan praktik terbaik untuk jaringan

Wi-Fi, bukan hanya jaringan kabel. Dengan manajemen jaringan Wi-Fi yang memadai, admin dapat memastikan pemadaman dapat diperbaiki dengan cepat dan tidak memengaruhi produktivitas bisnis. Pada saat yang sama, admin dapat mengawasi perangkat yang tidak sah atau titik akses jahat yang dapat menyusup ke jaringan dan menyebabkan potensi kehilangan data - lagipula, biasanya jaringan Wi-Fi sangat dinamis, dengan perangkat yang keluar dan bergabung dengan jaringan secara terus menerus, yang berpotensi mengakibatkan kerentanan.

Untuk manajemen Wi-Fi yang efektif, user harus memiliki wawasan tentang berbagai perangkat yang relevan, termasuk titik akses, router, dan perangkat klien. Untuk mengelola perangkat-perangkat ini secara efektif, user harus memastikan bahwa perangkat-perangkat tersebut memiliki perangkat keras yang diperbarui, dikonfigurasi dengan benar, dan diotorisasi untuk berada di jaringan Wi-Fi

# A. WiFi

# II. KAJIAN TEORI

Wi-Fi, kependekan dari Wireless Fidelity, adalah teknologi komunikasi nirkabel yang memungkinkan perangkat terhubung ke internet dan jaringan area lokal tanpa memerlukan kabel fisik. Teknologi ini memanfaatkan gelombang radio untuk mengirimkan data antar perangkat, sehingga memungkinkan konektivitas dan mobilitas tanpa batas. Standar Wi-Fi yang paling banyak digunakan untuk lingkungan dalam ruangan adalah IEEE 802.11n, juga dikenal sebagai Wi-Fi 4, yang memberikan kecepatan transfer data yang lebih cepat dan jangkauan yang lebih luas dibandingkan dengan pendahulunya[8]. Dalam beberapa tahun terakhir, fokus telah bergeser ke arah peningkatan manajemen Quality of Service (QoS) dalam jaringan Wi-Fi. Manajemen QoS memainkan peran penting dalam mengoptimalkan kinerja jaringan dengan memprioritaskan jenis lalu lintas data tertentu, memastikan streaming video yang lebih lancar, panggilan VoIP, dan pengalaman bermain game online[9]. Teknik QoS tingkat lanjut seperti pembentukan lalu lintas, prioritas paket, dan pengarahan band telah diimplementasikan untuk meningkatkan pengalaman pengguna secara keseluruhan di lingkungan yang padat, di mana banyak perangkat bersaing untuk

mendapatkan bandwidth. Upaya ini bertujuan untuk menghadirkan koneksi Wi-Fi yang stabil, andal, dan efisien, yang memenuhi tuntutan gaya hidup modern yang terkoneksi.

# B. OpenWiFi

OpenWiFi adalah sistem perangkat lunak Wi-Fi sumber terbuka yang dikembangkan oleh komunitas yang bertujuan untuk mendobrak kungkungan vendor dan mempercepat inovasi layanan Wi-Fi. Ini adalah sistem terpilah, yang berarti komponen perangkat lunak dan perangkat keras dipisahkan, sehingga memungkinkan fleksibilitas dan pilihan yang lebih besar[10]. OpenWiFi mencakup SDK pengontrol cloud dan firmware Access Point (AP) tingkat perusahaan, yang dirancang dan divalidasi untuk bekerja bersama dengan mulus[10].

#### C. Docker

Docker adalah platform kontainerisasi yang kuat yang memungkinkan pengembang untuk mengemas aplikasi dan ketergantungannya ke dalam kontainer yang terisolasi. Kontainer ini beroperasi secara independen dan konsisten di berbagai lingkungan, sehingga lebih mudah untuk menerapkan, mengelola, dan menskalakan aplikasi. Docker bekerja dengan memanfaatkan virtualisasi tingkat OS untuk membuat kontainer ringan yang berbagi kernel sistem host, memungkinkan pemanfaatan sumber daya yang efisien dan penyebaran yang cepat[11]. Pendekatan ini menghilangkan masalah kompatibilitas dan memastikan aplikasi berjalan dengan lancar, terlepas dari infrastruktur yang mendasarinya, menjadikan Docker sebagai pengubah permainan dalam praktik pengembangan dan penyebaran perangkat lunak modern.

# D. Access Point

Access Point (AP) adalah perangkat jaringan yang bertindak sebagai hub pusat untuk komunikasi nirkabel dalam jaringan area lokal (LAN)[12]. Hal ini memungkinkan perangkat nirkabel seperti laptop, smartphone, dan perangkat IoT untuk terhubung ke jaringan dan mendapatkan akses internet. Access Point bertindak sebagai jembatan antara perangkat nirkabel dan jaringan kabel, memfasilitasi transmisi data di antara keduanya[13]. Access Point menggunakan sinyal frekuensi radio untuk berkomunikasi dengan perangkat nirkabel dan mengubah paket data dari format nirkabel ke kabel, memungkinkan konektivitas yang mulus. Dengan peran pentingnya dalam menyediakan konektivitas nirkabel, Access Point merupakan komponen fundamental dalam jaringan modern, memastikan komunikasi nirkabel yang efisien dan dapat diandalkan untuk berbagai aplikasi.

#### E. iPerf3

iPerf3 adalah alat sumber terbuka yang banyak digunakan untuk menguji bandwidth dan kinerja jaringan. Alat ini memungkinkan pengguna untuk mengukur kecepatan transfer data antara dua titik akhir dalam jaringan, memberikan wawasan yang berharga ke dalam kapasitas dan efisiensi jaringan. iPerf3 bekerja dengan membuat koneksi klien-server, di mana klien mengirimkan paket data ke server, dan server mengukur throughput dan melaporkan

hasilnya[14]. Ini mendukung berbagai parameter dan opsi, membuatnya sangat serbaguna untuk melakukan tes kinerja jaringan dalam skenario yang berbeda. Dengan kemampuannya untuk mengukur kinerja jaringan secara akurat, iPerf3 berfungsi sebagai alat penting bagi administrator jaringan, peneliti, dan pengembang untuk mengoptimalkan dan memecahkan masalah jaringan untuk efisiensi dan keandalan yang optimal.

#### III. METODE*.*

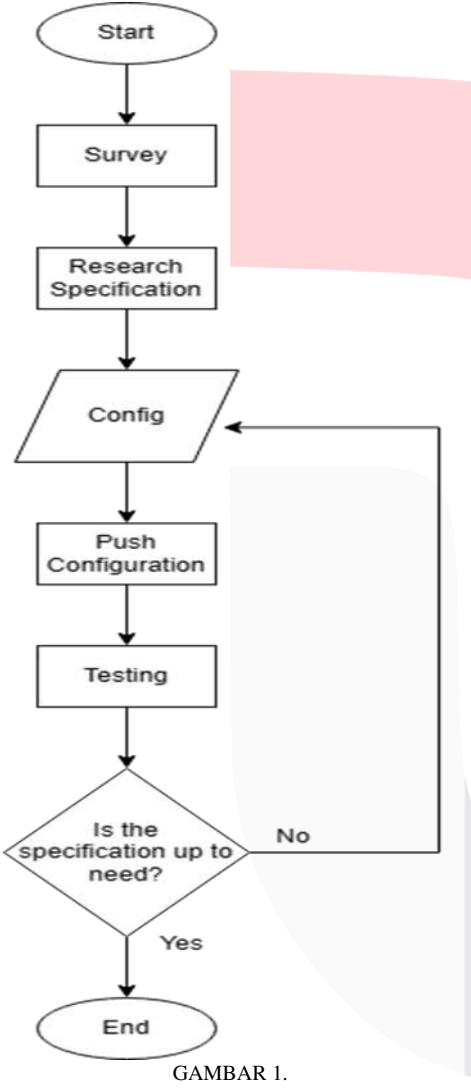

Flowchart Configuration QoS

#### *A. Survey*

 Tahap pertama pada penelitian ini adalah survey. Tahap dilakukan untuk mendapaatkan informasi informasi dari objek yang digunakan dalam penelitian ini. Terdapat tiga proses survey dalam penelitian ini yaitu *location visitation*, *data gathering* dan *data processing*.

#### *B. Research Specification*

 Pada tahap ini mengacu pada rencana atau gambaran detail terhadap penelitian ini. Tahap ini sangat perlu dilakukan karena dapat membantu peneliti memahami tujuan dari penelitian yang akan dilakukan.

# *C. Configuration*

 Tahap selanjutnya yaitu configuration. Pada tahap ini peneliti melakukan konfigurasi terhadap software dan hardware yang digunakan.dalam penelitian ini.

*D. Testing* 

 Tahap terakhir yaitu testing. Pada tahap ini dilakukan beberapa pengujian yang bertujan untukm mendapatkan hasil yang sesuai dengan baik pada penelitian ini. Terdapat tiga proses testing yang terdapat dalam penelitian ini yaitu *checking resource using htop*, *testing connection* dan *checking speed*.

# IV. HASIL DAN PEMBAHASAN

Berikut merupakan lagkah-langkah implementasi dari provisioning QOS

*A. Provisioning QoS* 

Berikut langkah-langkah Provisioning *QoS yang dilakukan*:

1. Pertama buka OPENWIFI.wlan.local:8443, kemudian masukan username dan password.

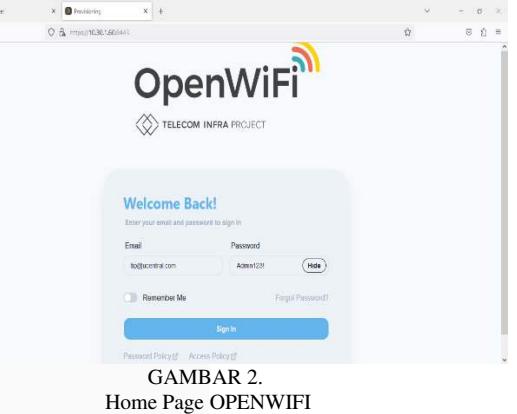

2. *Sel*anjutnya klik menu entities, lalu create sub entities pada *QoS*

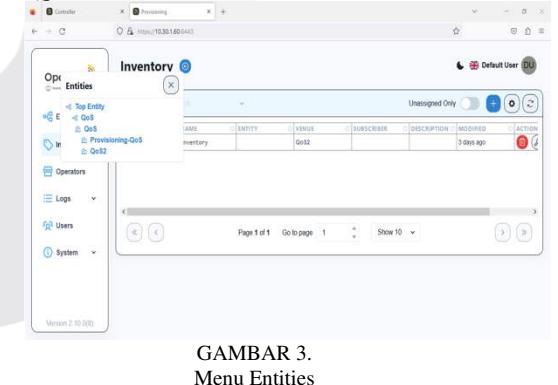

3. Kemudian buka sub-entities dokumetasi *QoS* yang baru dibuat lalu create *configuration*. Selanjutnya klik *configuration* lalu isi crate *configuration* nama, pilih jenis *device* tipe eap101, dan pilih inherit, setelah itu klik

*import configuration* lalu masukan *file* json kemudian save.

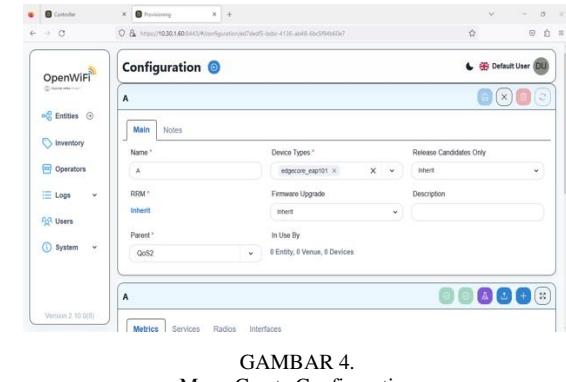

Menu Create Configuration

Pastikan *Device* yang dipilih sama agar konfigurasi dapat dijalankan. Inherit menyatakan bahwa konfigurasi mengikuti OPENWIFI *T*IP bagi *device* yang akan digunakan.

4. Selanjutnya klik edit dan pilih *service*, kemudian tambahkan quality-of-*service* pada subsections. Setelah itu masukan bandwidth 5 Mbps sebagaimana bagian pengujian terhadap *QoS*.

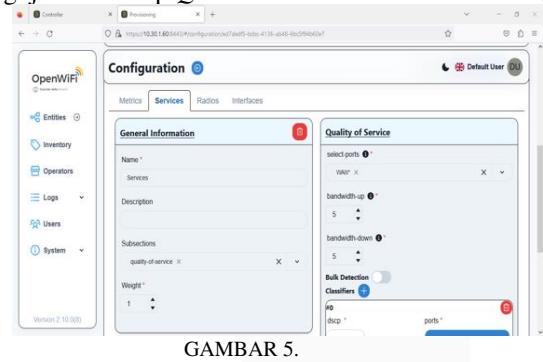

Menu Configuration Service

5. Kemudian klik classifier, masukan dscp sesuai ketentuan pengujian serta *port* dan *fqdn*. DNS yang digunakan dapat dilihat melalui inspect element saat berselancar di internet pada website tertentu. *Port* yang digunakan juga harus sesuai dengan layanan yang ingin digunakan.

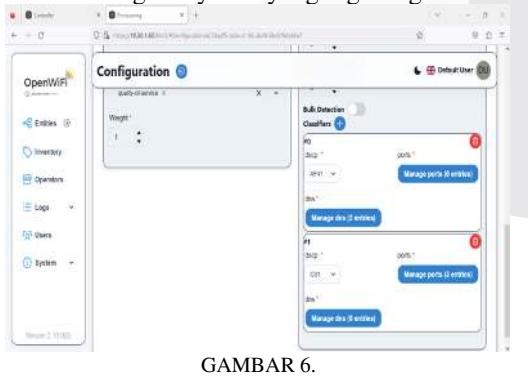

Setting Classifiers Configuration

Berikut merupakan gambar DSCP Classification

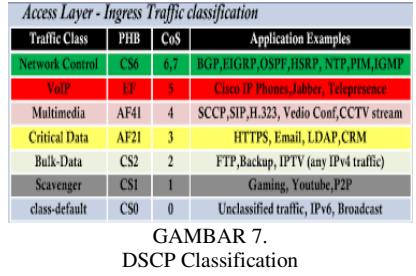

Dari gambar klasifikasi DSCP diatas, pada penelitian ini menggunakan klasifikasi fqdn dengan *traffic class* untuk multimedia dengan PHB AF41 dan port yang digunakan untuk pengujian dengan *traffic class* scavenger dengan PHB CS1

6. Setelah itu masukan *fqdn* yang digunakan untuk manage dns pada cs 1 yaitu \*googlevideo.com yang merupakan domain untuk *streaming* youtube.

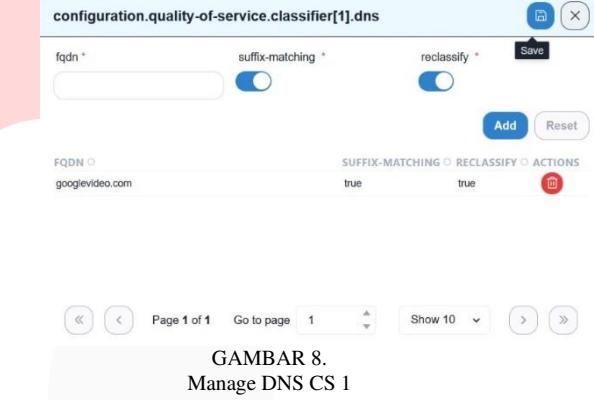

7. Kemudian masukan *fqdn* yang digunakan untuk manage dns pada AF 41 yaitu \*zoom.us dan zoomonprem.com yang merupakan domain untuk video conference zoom sedangkan \*stream.meet.google.com dan \*meet.google.com untuk video conference google meet.

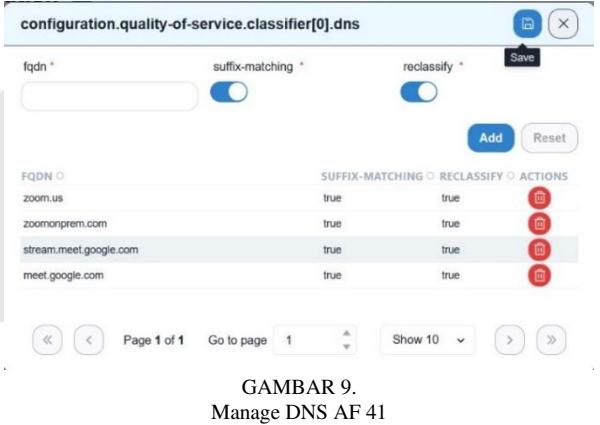

8. Selanjutnya masukan *port* lalu klik manage *port* lalu add protocol tcp tambahkan *port* 443 dengan range – end 443 serta *port* 80 dengan range – end 80, dan tambahkan *port* 4000 untuk testing pada *Iperf* lalu klik save.

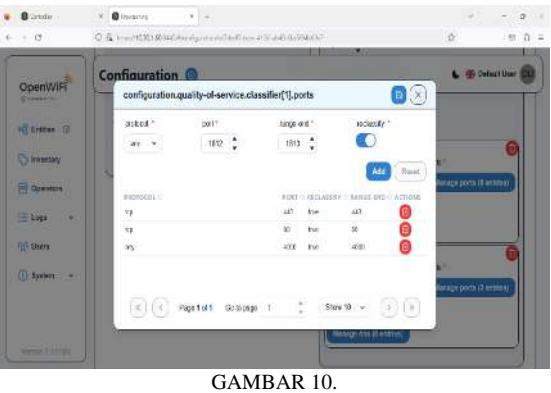

Set Up Port

*Port* yang akan digunakan yaitu 443 dan 80. *Port* 443 digunakan untuk mengamankan layanan browser web atau HTTPS, sedangkan *port* 80 untuk server yang dapat diakses untuk client. Kedua *port* ini sesuai dengan layanan *streaming* yang akan digunakan karena web based.

9. Setelah itu klik interfaces, lalu pilih *port* WAN untuk menyambungkan router ke koneksi internet. Kemudian setting *port* WAN dengan masukan subnet 10.30.1.45/24 sebagai Ip dari Access Point dan masukan gateway 10.30.1.5 sebagai router yang bertugas meneruskan lalu lintas suatu jaringan ke jaringan lain atau ke internet.

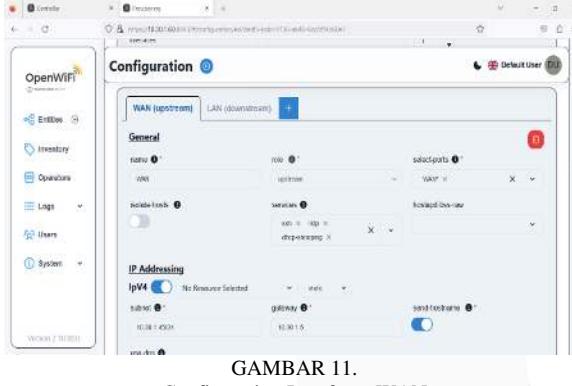

Configuration Interfaces WAN

10. Selanjutnya klik details lalu masukan interval sesuai kebutuhan untuk melihat hasil monitoring. Kemudian setting interval menjadi 30 detik agar dapat mengoleksi data bitrate dengan optimal.

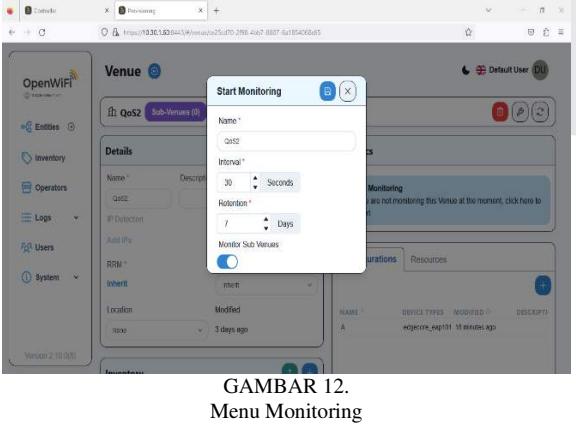

11. Kemudian klik menu inventory, lalu klik view details.

# **ISSN : 2355-9365 e-Proceeding of Engineering : Vol.11, No.2 April 2024 | Page 1086**

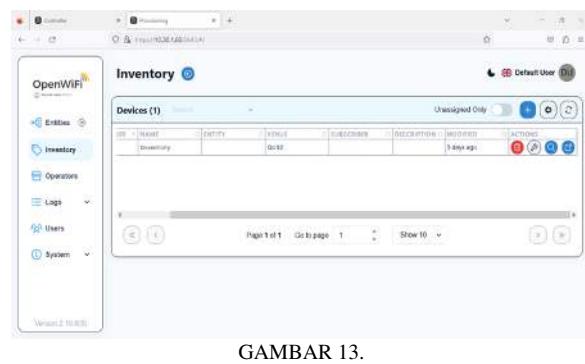

Menu Inventory

12. Selanjutnya pilih parent yang sesuai dengan sub entities yang telah dilakukan konfigurasi *QoS*, kemudian klik tombol push konfigurasi pada gambar pesawat dikanan atas.

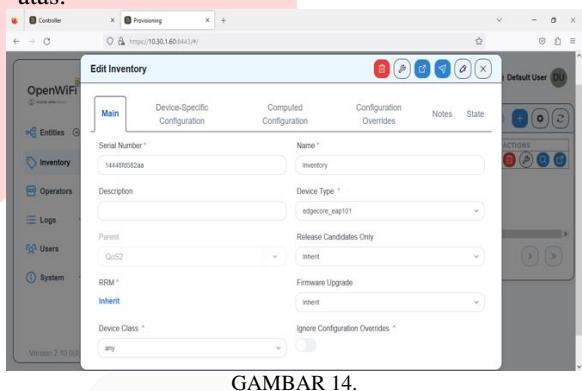

Set Up Inventory

13. Setelah di klik tombol push konfigurasi, tunggu beberapa saat. Kemudian konfigurasi telah berhasil dijalankan seperti gambar dibawah ini.

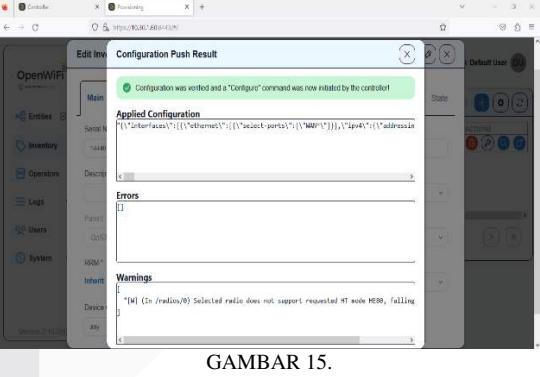

Push Configuration

Berikut adalah hasil yang didapati setelah melakukan *Provisioning QoS*:

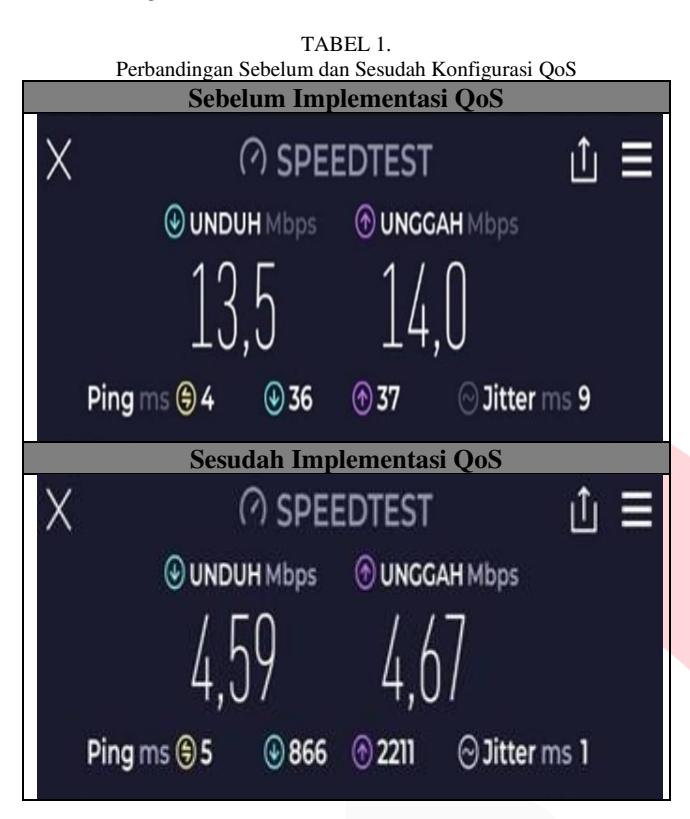

Berdasarkan hasil pengamatan dan pengumpulan data kita dapat melihat bahwa terdapat perbedaan kecepatan yang signifikan setelah pengaplikasian *provisioning QoS.* Hal tersebut dapat kita simpulkan dengan pengambilan data sebelum dan sesudah *provisioning QoS* terpasang. Pengambilan data kita dapat lakukan dengan layanan pengujian kecepatan yang disediakan secara gratis oleh Ookla. Pengetesan berjalan dengan cara klien pengirim pesan ke server terdekat, setelah pesan tersebut diterima server akan mengirim kembali pesan.

Hasil akhir yang diperoleh setelah melakukan konfigurasi QoS pada sistem OpenWiFi, dapat disimpulkan bahwa konfigurasi tersebut memiliki dampak positif terhadap pengelolaan bandwidth dan performa jaringan secara keseluruhan. Sebelum konfigurasi dilakukan, bandwidth yang tersedia untuk download mencapai 13.5 Mbps, sementara untuk upload mencapai 14 Mbps. Namun, ini menyebabkan potensi fluktuasi dalam kualitas layanan, terutama jika ada banyak perangkat yang bersaing untuk bandwidth yang sama.

Setelah melakukan konfigurasi QoS, yang bertujuan untuk mengalokasikan bandwidth dengan lebih efisien dan adil, terjadi penurunan dalam jumlah bandwidth yang tersedia, yaitu sebesar 4.59 Mbps untuk download dan 4.67 Mbps untuk upload. Meskipun angka ini lebih rendah daripada sebelumnya, hal ini sejalan dengan target yang telah ditetapkan, yaitu 5 Mbps. Dalam hal ini, kualitas layanan menjadi lebih stabil dan dapat diandalkan, karena alokasi bandwidth yang lebih terkontrol. Hasil ini menunjukkan bahwa QoS berhasil mengontrol aliran data dan memberikan preferensi kepada aplikasi atau layanan yang memiliki prioritas lebih tinggi.

Dengan demikian, kesimpulan utama yang dapat diambil adalah bahwa konfigurasi QoS pada OpenWiFi telah berhasil mengoptimalkan pengelolaan bandwidth, menjaga stabilitas jaringan, dan memastikan bahwa layanan-layanan atau aplikasi-aplikasi yang lebih penting mendapatkan prioritas yang sesuai. Dengan ini OpenWiFi dapat menjadi rekomendasi alternatif yang mumpuni bagi dunia industri di berbagai bidang

# V. KESIMPULAN.

Dalam bab ini, dilakukan implementasi sistem OpenWiFi yang merupakan perangkat lunak open source untuk mengelola jaringan Wi-Fi. Proses implementasi ini mencakup tahapan utama, yakni provisioning, integrasi akses poin, dan konfigurasi Quality of Service (QoS). Proses provisioning dimulai dengan langkah-langkah seperti instalasi Docker, pengunduhan repositori OpenWiFi, dan manajemen kontainer menggunakan Docker Compose. Hasilnya adalah penyiapan port yang diperlukan untuk OpenWiFi. Selanjutnya, tahap integrasi akses poin melibatkan pengaturan alamat IP server, impor sertifikat ke akses poin, dan konfigurasi file host. Proses ini memungkinkan akses poin terhubung dengan server. Konfigurasi QoS menjadi fokus selanjutnya, yang diawali dengan identifikasi kebutuhan, penelitian spesifikasi seperti jitter, delay, dan throughput, serta pembuatan konfigurasi yang sesuai. Setelahnya, konfigurasi tersebut diimplementasikan pada akses poin dan diuji guna memastikan pemenuhan kebutuhan. Proses provisioning QoS melibatkan sejumlah langkah seperti login ke OpenWiFi, pembuatan sub-entities, konfigurasi, pengaturan layanan, dan pengaturan port. Tujuan utama adalah pengelolaan bandwidth yang lebih efisien dan adil.

Hasil akhir implementasi ini mencerminkan perubahan dalam alokasi bandwidth sebagai berikut:

Sebelum konfigurasi QoS, bandwidth download sebesar 13.5 Mbps, dan bandwidth upload sebesar 14 Mbps. Setelah konfigurasi QoS, bandwidth download berkurang menjadi 4.59 Mbps, dan bandwidth upload menjadi 4.67 Mbps. Meskipun terdapat penurunan bandwidth, hal ini sesuai dengan target yang telah ditetapkan, dan QoS berhasil meningkatkan pengelolaan jaringan. Pada tahap penggunaan sistem OpenWiFi, pengguna tidak akan mengalami perbedaan dalam penggunaan Wi-Fi biasa, sementara penyedia layanan dapat menyiapkan, mendaftarkan, dan mengelola jaringan sesuai kebutuhan mereka.

 Kesimpulannya, implementasi sistem OpenWiFi berhasil meningkatkan pengelolaan bandwidth dan stabilitas jaringan. Ini menjadikan OpenWiFi sebagai solusi yang berpotensi untuk berbagai sektor industri yang memerlukan manajemen jaringan Wi-Fi yang efisien dan dapat diandalkan.

#### **REFERENSI**

[1] S. Gul and J. Gutierrez, "Evolution of Broadband Communication Networks: Architecture and Applications," in Broadband Communications Networks - Recent Advances and Lessons from Practice, InTech, 2018. doi: 10.5772/intechopen.73590.

[2] H. M. Abdelghany, F. W. Zaki, and M. M. Ashour, <Modified Dijkstra Shortest Path Algorithm for SD Networks," International Journal of Electrical and Computer Engineering Systems, vol. 13, no. 3, 2022, doi: 10.32985/IJECES.13.3.5.

[3] H. Rhaif, A. H. Ali, R. K. Abdulnabi, and A. A. Abdulrazzaq, "Fiber optics based schemes modeling and simulation of QoS for Wi-Fi scenarios using OPNET modeler," International Journal of Electrical and Computer Engineering, vol. 10, no. 3, p. 2569, 2020.

[4] C. S. Loredo and S. W. deGrimaldo, "Wireless lans: Global trends in the workplace and public domain," The Strategies Group, 2002.

[5] S. H. Rhaif, A. H. Ali, R. K. Abdulnabi, and A. A. Abdulrazzaq, "Fiber optics based schemes modeling and simulation of QoS for Wi-Fi scenarios using OPNET modeler," International Journal of Electrical and Computer Engineering, vol. 10, no. 3, p. 2569, 2020.

[6] "OPENWIFI - Telecom Infra Project." https://telecominfraproject.com/OPENWIFI/ (accessed Jul. 17, 2023).

- [7] H.M. Abdelghany, F. W. Zaki, and M. M. Ashour, "Modified Dijkstra Shortest Path Algorithm for SD Networks," International Journal of Electrical and Computer Engineering Systems, vol. 13, no. 3, pp. 203–208, Apr. 2022, doi: 10.32985/IJECES.13.3.5
- [8] S. Chauhan, A. Sharma, S. Pandey, K. N. Rao, and P. Kumar, "IEEE 802.11be: A Review on Wi-Fi 7 Use Cases,= *2021 9th International Conference on Reliability, Infocom Technologies and Optimization*

*(Trends and Future Directions), ICRITO 2021*, 2021, doi: 10.1109/ICRITO51393.2021.9596344.

- [9] T. Mazhar *et al.*, "Quality of Service (QoS) Performance Analysis in a Traffic Engineering Model for Next-Generation Wireless Sensor Networks,= *Symmetry 2023, Vol. 15, Page 513*, vol. 15, no. 2, p. 513, Feb. 2023, doi: 10.3390/SYM15020513.
- [10] "OpenWiFi Telecom Infra Project." https://telecominfraproject.com/openwifi/ (accessed Aug. 06, 2023).
- [11] G. Bharani Dharan and S. Jayalakshmi, "Energy efficient next-gen of virtualization for cloud-native applications in modern data centres," Proceedings of *the 4th International Conference on IoT in Social, Mobile, Analytics and Cloud, ISMAC 2020*, pp. 203– 210, Oct. 2020, doi: 10.1109/I-SMAC49090.2020.9243497.
- [12] N. S. Tarkaa, P. I. Iannah, and I. T. Iber, "Design and simulation of local area network using cisco packet tracer," *Int J Eng Sci (Ghaziabad)*, vol. 6, no. 10, pp. 63–77, 2017.
- [13] W. Stallings, "IEEE 802.11: Wireless LANs from a to n,= *IT Prof*, vol. 6, no. 5, pp. 32–37, Sep. 2004, doi: 10.1109/MITP.2004.62.
- [14] "iPerf The TCP, UDP and SCTP network bandwidth measurement tool." https://iperf.fr/ (accessed Aug. 07, 2023).